# **Report Data Extraction**

# DRAFT 06/13/2001

# **CONTENTS**

| Introduction        | 3  |
|---------------------|----|
| Process Measurement | 3  |
| Process Flow        | 4  |
| What to Measure     | 4  |
| Status_Log          | 9  |
| Task_Log            | 10 |
| Example             | 12 |
| Report Format       | 13 |
| Columns             | 13 |
| Rows/Deals          | 15 |
| Output File Name    | 15 |
| Output File Format  | 15 |

### Introduction

Formal reports are not provided as a part of the Contract Management Tool. Instead, the metric data is extracted from the database in a format that provides direct input to an Excel spreadsheet. The user can then create reports as required and can also "mine" the data in ad-hoc ways that could not be anticipated in a more formal reporting design.

This document explains how to change the report database extraction program when the State Transition Diagram changes.

#### **Process Measurement**

The Contract Management Tool (CMT) automates the pre-sale and post-sale workflow for Standard Tariff and Generic Contract Tariff (GCT) deals. Workflow automation begins when the Data Network Account Executive (DNAE) first determines a qualifying opportunity for a sale. Workflow automation continues through pre-sale tasks and post-sales tasks ending with the Authority to Proceed (ATP) when the customer circuit is implemented and billing begins. Each step, inside and outside of CMT, is subject to measurement by calculation based on a preceding and following timestamp.

#### **Process Flow**

For metrics, the contracting process is broken up into task-oriented steps. Timestamps are recorded at each CMT process so that the elapsed time for "outside CMT" steps can determined based on the preceding and following CMT timestamps.

The DNAE starts a deal with Customer/MCN validation. The first timestamp is taken when the "deal" is created in the *Qualifying Opportunity* status. The last timestamp is taken when the "deal" reaches Authorization to Proceed (*ATP*) or *Canceled* status. Some of the steps that can be tracked are listed below.

- The time the DNAE spends until passing on the task.
   The DNAE works with the deal in several states. The total is measured together.
- The time it takes Contract Management to resolve conflicts
   One of two states processed by a single role (CM) and measured separately.
- + The time it takes an FMM to approve/disapprove an FMM GCT
- The time it takes the DNAE from the generation of documents to customer signature
- + The time it takes for CPM approval/rejection
- The time it takes for Contract Management approval/rejection
   One of two states processed by a single role (CM) and measured separately.
- The time it takes for biller loading
   Measured separately for automatic and manual processing on each biller.
- + The total time for the deal

Several of these tasks may be repeated more than once while processing a single contract. Each iteration of each task can be measured.

#### What to Measure

The easiest way to understand which tasks can be measured is to look at the most recent State Transition Diagram. The State Transition Diagram shown on the following three pages is for CMT-DATA 2001.03, which is the latest one I have available. When the State Transition Diagram changes, follow the same steps shown here to update the report database extraction program.

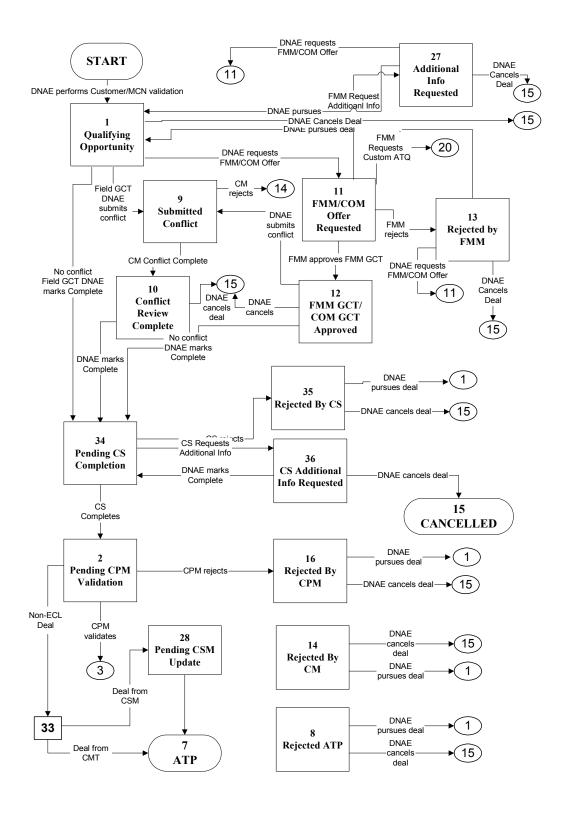

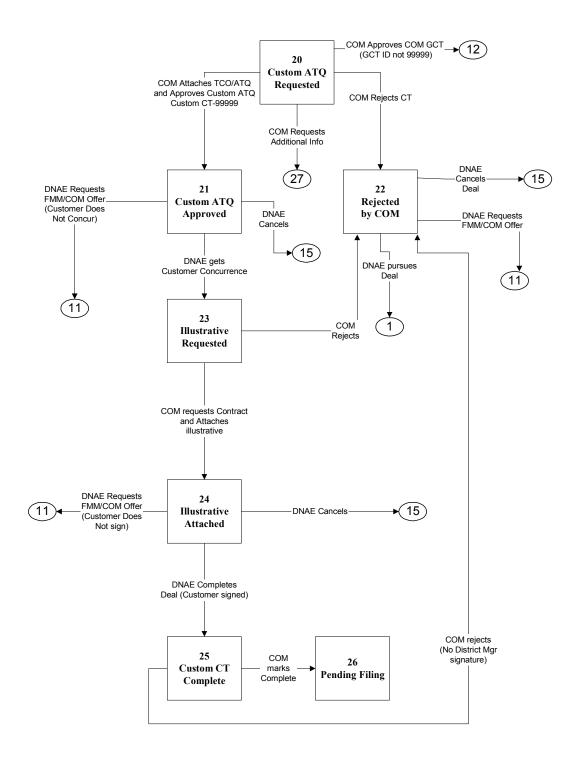

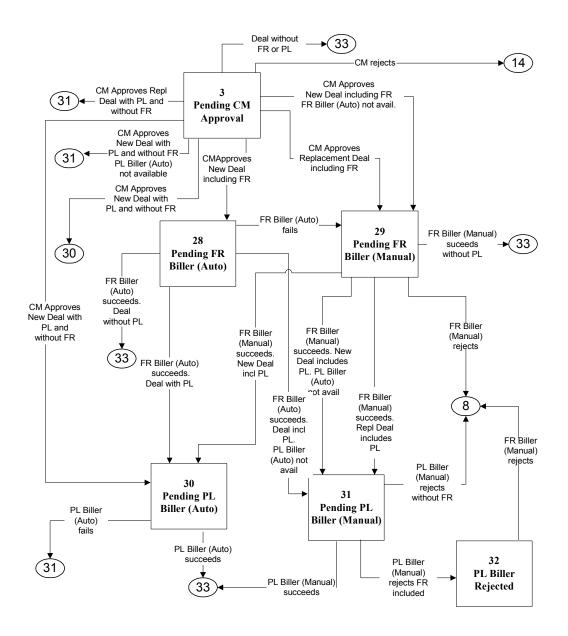

- + Each rectangular box is a wait state where processing of the deal stops until some external event occurs.
  - The deal proceeds when the role user takes some action by clicking on the screen. In some cases, wait states are for synchronization with other systems, and the event is the response (or timeout) from the other system.
  - Each rectangular box has a STATUS\_LOG record associated with it. The STATUS\_LOG record for the deal is created and time stamped when the deal enters the wait state. It includes the deal ID and the status ID.
- + Each line connecting boxes represents the code for implementing a possible screen click or event by a user.
  - One line for each possible action leads from the current box to the next box.
  - There is a time stamped TASK\_LOG record generated each time a line (code block) is traversed by a deal. It includes the deal ID and a task ID (TK###).

It would seem obvious: "to measure any state, get the time stamp when the deal entered the state, get the time stamp when the deal entered the next state, subtract them, and the result is the duration." Exactly this information is available in the STATUS LOG.

However, using the TASK\_LOG allows you to break the data down even further according to how the deal entered the state, and how the deal left the state. The problem was that nobody knew how the data would be used before the report was created, so the most versatile method was used as a contingency. It turns out that the most recent requests from the users have been for some of this level of detail, so the decision was correct.

Unfortunately, using the TASK\_LOG is harder than using the STATUS\_LOG because instead of one-record-on-state-entry and one-record-on-state-exit, there are multiple-possible-records-on-state-entry (each line leading into the box) and multiple-possible-records-on-state-exit (each line leading out of the box).

The strategy for measuring each box becomes:

- + Look at the task ID. Find the first line coming into the box and take it's time stamp as the start time.
- + Look at the task ID. Find the first line going out of the box and take it's time stamp as the end time.
- + Output start time, stop time, duration, start task name, end task name.
- + Filter by task pairs to include desired data.
- + Average duration by number of deals or deals in date range.

Note that a deal can be in the same state more than once. The user may want this totaled by deal or separated by task pairs.

Note that the same role may process more than one state. The user may want this totaled by role or separated by state.

# Status\_Log

#### As of CMT-Data 2000.03

It's fairly easy to associate the states with the Status\_ID. They have the same numbers and names as the boxes on the State Transition Diagrams. The actual states shown below include some states that were on previous State Transition Diagrams but no longer exist. The numbers cannot be reused without making it impossible to interpret older deals.

SQL> select status, status\_name from status order by status;

| STATUS | STATUS_NAME                            |
|--------|----------------------------------------|
| ST001  | Qualifying Opportunity                 |
| ST002  | Pending CPM Validation                 |
| ST003  | Pending CM Approval                    |
| ST004  | Pending ATP                            |
| ST005  | In Progress (ATP) - CM Online Complete |
| ST006  | In Progress (ATP) - CT Online Complete |
| ST007  | ATP                                    |
| ST008  | Rejected (ATP)                         |
| ST009  | Submitted Conflict                     |
| ST010  | Conflict Review Complete               |
| ST011  | FMM/COM Offer Requested                |
| ST012  | FMM GCT/COM GCT Approved               |
| ST013  | Rejected by FMM                        |
| ST014  | Rejected by CM                         |
| ST015  | Canceled                               |
| ST016  | Rejected by CPM                        |
| ST017  | Pending CT Auto                        |
| ST018  | Pending CM Auto                        |
| ST019  | In Progress (ATP) - CM Online Rejected |
| ST020  | Custom ATQ Requested                   |
| ST021  | Custom ATQ Approved                    |
| ST022  | Rejected by COM                        |
| ST023  | Illustrative Requested                 |
| ST024  | Illustrative Attached                  |
| ST025  | Custom CT Complete                     |
| ST026  | Pending Filing - End of CMT            |
| ST027  | Additional Info Requested              |
| ST028  | Pending FR Biller(Auto)                |
| ST029  | Pending FR Biller (Manual)             |
| ST030  | Pending PL Biller (Auto)               |
| ST031  | Pending PL Biller (Manual)             |
| ST032  | PL Biller Rejected                     |
| ST033  | Pending CSM Update                     |
| ST034  | Pending CS Completion                  |

| ST035 | Rejected By CS               |
|-------|------------------------------|
| ST036 | CS Additional Info Requested |

# Task\_Log

#### As of CMT-Data 2000.03

The major problem is associating the lines on the State Transition Diagram with the Task\_ID. You have to guess which task IDs go with which lines by matching the task\_label with the line description. The tasks shown below include some tasks that were on previous State Transition Diagrams but no longer exist. The numbers cannot be reused without making it impossible to interpret older deals.

```
TASK TASK LABEL
_____
TK001 ROLE OPEN DEAL
TK002 ROLE FIRST ENTRY DEAL
TK003 DNAE CREATE NEW DEAL
TK004 DNAE QUALIFY
TK005 DNAE_SAVE_DEAL
TK006 DNAE SAVE EXIT DEAL
TK007 DNAE EXIT DEAL
TK008 DNAE SELECT GCT
TK009 FMM SELECT GCT
TK010 DNAE GENERATE CONTRACT DOC
TK011 ROLE OPEN CTOF
TK012 ROLE OPEN_CT
TK013 ROLE OPEN ATQ
TK014 ROLE OPEN MP
TK015 ROLE OPEN FAX
TK016 ROLE REOPEN CTOF
TK017 ROLE REOPEN CT
TK018 ROLE REOPEN ATQ
TK019 ROLE REOPEN MP
TK020 ROLE REOPEN FAX
TK021 DNAE REQUEST CONFLICT ADVICE
TK022 CM COMPLETE CONFLICT ADVICE
TK023 CM REJECT CONFLICT
TK024 DNAE REQUEST FMM GCT CUSTOM ATQ
TK025 FMM SAVE DEAL
TK026 FMM SAVE EXIT DEAL
TK027 FMM EXIT DEAL
TK028 FMM APPROVE FMM GCT
TK029 FMM REJECT FMM GCT
TK030 DNAE COMPLETE INVALID MCN
TK031 DNAE COMPLETE DEAL
TK032 CPM APPROVE DEAL
TK033 CPM REJECT DEAL
TK034 CM SAVE DEAL
TK035 CM SAVE EXIT DEAL
TK036 CM EXIT DEAL
TK037 CM REJECT DEAL
TK038 CM APPROVE DEAL
```

```
TK039 CM ONLINE COMPLETE_DEAL
TK040 CT ONLINE COMPLETE DEAL
TK041 CM ONLINE REJECT DEAL
TK042 CT ONLINE REJECT DEAL
TK043 CM ONLINE SAVE DEAL
TK044 CM ONLINE SAVE EXIT DEAL
TK045 CM ONLINE EXIT DEAL
TK046 CT ONLINE SAVE DEAL
TK047 CT ONLINE SAVE EXIT DEAL
TK048 CT ONLINE EXIT DEAL
TK049 DNAE CANCEL DEAL
TK050 CM BILLER ENTER CAPN TK051 DNAE PURSUE DEAL
TK052 CPM APPROVE NON ECL DEAL
TK053 CPM SAVE DEAL
TK054 CPM SAVE EXIT DEAL
TK055 CPM EXIT DEAL
TK056 CM APPROVE REPL NON FR/PL DEAL
TK057 CM APPROVE REPL PL DEAL
TK058 CM APPROVE REPL FR DEAL
TK059 CM APPROVE NEW NON FR/PL DEAL
TK060 CM APPROVE NEW FR DEAL
TK061 CM APPROVE NEW FR DEAL NO CM AUTO
TK062 CM APPROVE NEW PL DEAL
TK063 CM APPROVE NEW PL DEAL NO CT AUTO
TK064 CT ONLINE AUTO COMPLETE NON FR DEAL
TK065 CT ONLINE AUTO COMPLETE FR DEAL
TK066 CT ONLINE AUTO COMPLETE FR DEAL NO CM AUTO
TK067 CT ONLINE AUTO FAIL
TK068 CT ONLINE COMPLETE NEW FR DEAL
TK069 CT ONLINE COMPLETE NEW FR DEAL NO CM AUTO
TK070 CT_ONLINE_COMPLETE_REPL_FR_DEAL
TK071 CT ONLINE COMPLETE NON FR DEAL
TK072 CM ONLINE REJECT NON PL DEAL
TK073 CM ONLINE REJECT PL DEAL
TK074 CM ONLINE AUTO FAIL
TK075 CM ONLINE AOTO COMPLETE
TK076 FMM REQUEST ADDITIONAL INFO
TK077 FMM REQUEST CUSTOM ATQ
TK078 COM APPROVE CUSTOM GCT
TK079 COM REJECT CT
TK080 COM REQUEST ADDITIONAL INFO
TK081 COM APPROVE CUSTOM ATQ
TK082 COM REJECT
TK083 COM ATTACH ILLUSTRATIVE CT
TK084 COM COMPLETE CUSTOM CT
TK085 COM REJECT CUSTOM ATQ
TK086 COM SELECT GCT
TK087 COM SAVE DEAL
TK088 COM SAVE EXIT DEAL
TK089 COM EXIT DEAL
TK090 COM REJECT COM GCT
TK091 DNAE ENTER CUSTOMER CONCURRED
TK092 DNAE COMPLETE CUSTOM CT
TK093 FMM GENERATE CONTRACT DOC
TK094 COM GENERATE CONTRACT DOC
TK095 CM ONLINE AUTO COMPLETE NON PL DEAL
TK096 CM ONLINE AUTO COMPLETE PL DEAL
```

```
TK097 CM ONLINE AUTO COMPLETE PL DEAL NO CT AUTO
TK098 CM ONLINE COMPLETE NEW PL DEAL
TK099 CM_ONLINE_COMPLETE_NEW_PL_DEAL_NO_CT_AUTO
TK100 CM ONLINE COMPLETE REPL PL DEAL
TK101 CM ONLINE COMPLETE NON PL DEAL
TK102 CT ONLINE REJECT NON FR DEAL
TK103 CT ONLINE REJECT FR DEAL
TK104 CT ONLINE AUTO COMPLETE
TK105 UPDATE CSM ONLY
TK106 CPM APPROVE CSM NON ECL DEAL
TK107 CM ONLINE COMPLETE CSM DEAL
TK108 CM APPROVE REPL CSM NON FR PL DEAL
TK109 CM APPROVE NEW CSM NON FR PL DEAL
TK110 CM ONLINE AUTO COMPLETE CSM NON PL DEAL
TK111 CM ONLINE COMPLETE CSM NON PL DEAL
TK112 CT ONLINE AUTO CSM COMPLETE
TK113 CT_ONLINE_COMPLETE_CSM_DEAL
TK114 CS REJECT DEAL
TK115 CS MOREINFO DEAL
TK116 CS COMPLETE DEAL
TK117 CS SAVE DEAL
TK118 CS SAVE EXIT DEAL
TK119 CS EXIT DEAL
```

# **Example**

# **Report Format**

Formal reports are not provided as a part of the Contract Management Tool. Instead, the metric data is extracted from the database in a format that provides direct input to an Excel spreadsheet. The user can then create reports as required and can also "mine" the data in ad-hoc ways that could not be anticipated in a more formal reporting design.

#### Columns

| Col | Column Heading | Source Data              | Comment                                                             |
|-----|----------------|--------------------------|---------------------------------------------------------------------|
| A   | Customer       | Company_name             |                                                                     |
| В   | Status         | Status_name              |                                                                     |
| С   | DNAE           | Dnae_name                |                                                                     |
| D   | Branch         | Branch_name              |                                                                     |
| Е   | MCN            | Lead_MCN                 |                                                                     |
| F   | New MCN        | New_MCN_created          |                                                                     |
| G   | Address        | Bill_street_address_all  |                                                                     |
| Н   | City           | Bill_city                |                                                                     |
| I   | State          | Bill_state               |                                                                     |
| J   | Zip            | Bill_zip                 |                                                                     |
| K   | Sales Office   | Soc                      |                                                                     |
| L   | Bill Group     | Bill_group               |                                                                     |
| M   | Bill Cycle     | Bill_cycle               |                                                                     |
| N   | CAPN           | Capn                     |                                                                     |
| О   | DNAE Start     | Create_timestamp         | Convert timestamp to characters in format: 'MM/DD/YYYY HH:MI:SS PM' |
| P   | Date in Queue  | Status_change_timestam p | Convert timestamp to characters in format: 'MM/DD/YYYY HH:MI:SS PM' |
| Q   | Offer Type     | Request_special_gct      |                                                                     |
| R   | GCT Name       | Gct_id                   |                                                                     |
| S   | Term           | Term                     | Add "Months" to the term with leading zeros suppressed              |

| Col                                               | Column Heading                | Source Data                     | Comment                                                 |
|---------------------------------------------------|-------------------------------|---------------------------------|---------------------------------------------------------|
| T                                                 | MMRC T4                       | T4_mmrc                         |                                                         |
| U                                                 | MMRC T9                       | T9_mmrc                         |                                                         |
| V                                                 | MMRC T11                      | T11_mmrc                        |                                                         |
| W                                                 | Promotions                    | Promotions                      | Remove new-line or return characters used as separators |
| X                                                 | Existing Contract             | Conflict_contract               |                                                         |
| Y                                                 | Competitor                    | Competitor                      | Remove any " " characters used as separators            |
| Z                                                 | ATT Premium                   | Premium_add                     |                                                         |
| AA                                                | CISD                          | Cisd                            |                                                         |
| AB                                                | Customer Signature<br>Date    | Customer_signature_dat e        |                                                         |
| AC                                                | Frame Plus Sold?              | Frame_relay_plus_sold_ind       |                                                         |
| AD                                                | Rule Reg ID                   | CAPN_rule_reg_id                |                                                         |
| AE                                                | CAPN Disposition              | DNAE_CAPN_active_f lag          |                                                         |
| The following fields are subject to user request. |                               |                                 |                                                         |
| AF                                                | FMM Cycle*                    | Fmm_metric(deal.deal_i d)       | (start, stop, duration)                                 |
| AG                                                | Conflict Cycle*               | conflict_metric(deal.dea l_id)  | (start, stop, duration)                                 |
| AH                                                | CPM Cycle*                    | cpm_metric(deal.deal_i d)       | (start, stop, duration)                                 |
| AI                                                | CM Cycle*                     | cm_metric(deal.deal_id)         | (start, stop, duration)                                 |
| AJ                                                | CM-Online/CT-Online<br>Cycle* | cmocto_metric(deal.deal<br>_id) | (start, stop, duration)                                 |
| AK                                                | ATQ Cycle*                    | ATQ_metric(deal.deal_i d)       | (start, stop, duration)                                 |
| AL                                                | Illustrative Cycle*           | illust_metric(deal.deal_i d)    | (start, stop, duration)                                 |
| AM                                                | Custom Complete<br>Cycle*     | custom_metric(deal.deal<br>_id) | (start, stop, duration)                                 |

#### Rows/Deals

One row is produced for each deal in the CMT Data system except those deals that have *Cancelled* ('ST015') status.

Fields are selected from the DEAL object, or from:

- GCT\_GROUP1\_SELECT where:
  GCT\_GROUP1\_SELECT.deal\_id = DEAL.Deal\_id
- BRANCH where: BRANCH.Branch\_id = DEAL.Branch\_id
- STATUS where STATUS.Status = DEAL.Status

Each row ends with the "\n" character.

## **Output File Name**

The output file name should be: CMTWeeklyRptMM\_DD\_YYYY.txt where "MM\_DD\_YYYY" is the current date (run date) in the CMT system.

### **Output File Format**

The output file is in CSV text format. Column headings are separated by pipes (|) and values are separated by commas. Rows are separated by "\n" characters.